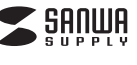

# **デジタルフォトフレーム取扱説明書**

**400-MEDI019**

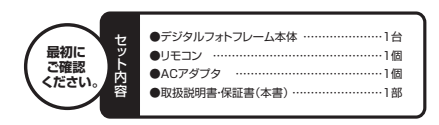

デザイン及び仕様については改良のため予告なしに変更することがございます。 本書に記載の社名及び製品名は各社の商標又は登録商標です。※万一、足りないものがございましたら、お買い求めの販売店にご連絡ください ご使用前にこの取扱説明書をよくお読みください。また、お手元に置き、いつでも確認できるようにしておいてください。

サンワサプライ株式会社

# **1.はじめに**

この度はデジタルフォトフレーム(**400-MEDI019**)をお買い上げいただき、誠にありがとうございます。 ご使用の前にこの取扱説明書をよくご覧ください。 読み終わったあともこの取扱説明書は大切に保管してください。

# **2.安全にお使いいただくためのご注意(必ずお守りください)**

### **■警告**

- **下記の事項を守らないと火災・感電により、死亡や大けがの原因となります。**●分解、改造はしないでください。(火災、感電、故障の恐れがあります)
- —※保証の対象外になります。<br>●水などの液体に濡らさないでください。(火災、感電、故障の恐れがあります)
- ●ホ&この放けに扁っこないこくたこい。(人文:ふ電:故障のふれかめっよす)<br>●小さな子供のそばでは本製品の取外しなどの作業をしないでください。(思わぬ事故の原因となります)

## **■注意**

- **下記の事項を守らないと事故や他の機器に損害を与えたりすることがあります。**
- ●液晶パネルの前面を強く押さないでください。画面にムラが出たり、液晶パネルの故障の原因になります。 また、液晶部分を踏んだり落としたりしないでください。
- ●取付け取外しの時は慎重に作業を行ってください。(機器の故障の原因となります) ●次のような場所で使用しないでください。
- 
- ①直接日光の当たる場所 ②湿気や水分のある場所
- ③傾斜のある不安定な場所
- 
- ④静電気の発生する場所
- ⑤通常の生活環境とは大きく異なる場所 ●長時間の使用後は高温になっております。取扱いにはご注意ください。(火傷の恐れがあります)

## **■お手入れについて**

- ①清掃する時は電源を必ずお切りください。
- ②機器は柔らかい布で拭いてください。
- ③シンナー・ベンジン・ワックス等は使わないでください。静電気防止剤なども、逆に液晶パネルを痛める ことがありますので使用しないでください。
- ④寒いところでご使用になる場合、液晶画面が暗くなりますが、故障ではありません。本体の温度が上がる ともとに戻ります。⑤常温を下回る低温や上回る高温になると映りが悪くなることがありますが、故障ではありません。常温
- に戻ると回復します

# **3.取扱い上のご注意**

- ●メディア内のデータは、必ず他のメディアやハードディスク等にすべてバックアップしてください。
- ※特に修復・再現のできない重要なデータは必ずバックアップをしてください。<br>※バックアップの作成を怠ったために、データを消失、破損した場合、弊社はその責任を負いかねますの であらかじめご了承ください。

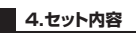

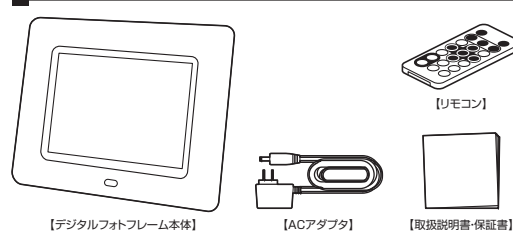

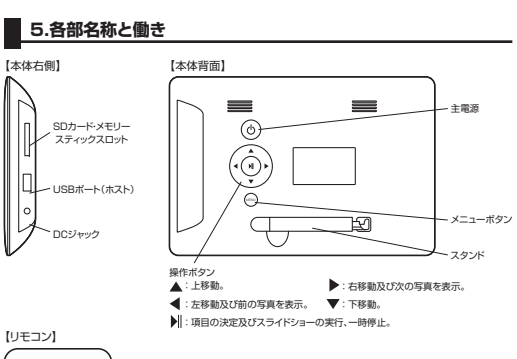

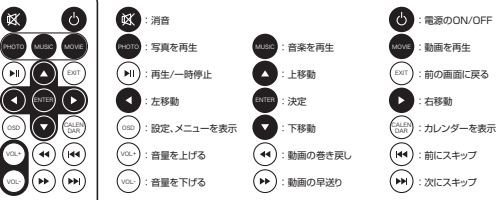

**■動作確認用の電池を使用する** お買い上げ時は、リモコンに動作確認用の電池が入っています。はじめてリモコンを使用するときは、下の図のように保護シートを引き抜いてください。

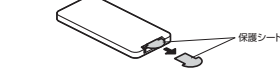

**■リモコンの電池を交換する**<br>リモコンの反応が鈍くなったときや動かなくなったときは、新しい電池(CR2025 リチウム電池)に交換<br>してください。 ①リモコンから電池ホルダーを引き出す。

※電池ホルダーのタブを内側に押したまま、電池ホルダーを引き出します。

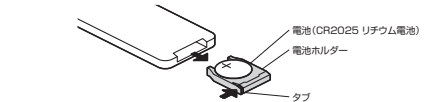

②電池ホルダーから使用済みの電池を取り出す。③電池ホルダーに新しい電池を入れる。 ※電池を図の向きでセットします。

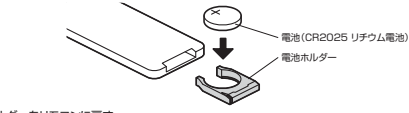

④電池ホルダーをリモコンに戻す。

・電池の交換時にリモコン内部に異物が入らないように注意してください。 ・指定以外の電池は使用しないでください。指定以外の電池を使用すると 破裂の恐れがあります。**注意**

 ・使用済みの電池を廃棄するときは、お住まいの地域の条例に従って処分 してください。・高温多湿になる所にリモコンを置いたままにしないでください。

# **6.設定方法**

**■本体のセットアップ** ①SDカード・メモリースティックやUSBメモリを接続していないことを確認して、付属のACアダプタのピンプラグをDCジャックに差し込み、ACプラグをコンセントに差し込みます。**②電源が入り、初期画面が表示された後、メニュー画面が表示されます。** ※電源が入らない場合は、裏面の電源ボタンを押してください。<br>③リモコンのOSDボタンを押すか、◀▶ボタンで「設定」を選んでリモコンのENTERボタンもしくは本体 の▶IIボタンを押し、設定をしてください。 $-10<sup>2</sup>$ 

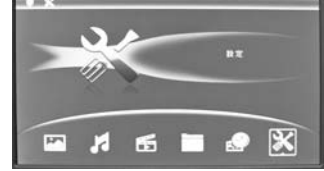

■ 6.設定方法(続き)

# **■言語の設定**

 ①「言語」メニューでリモコンのENTERボタンもしくは本体の▶IIボタンを押します。 ◎ | 日曜コ/一ユー てノヒコノ ツロハ ロ・ハソフ D、<br>◎ ▲ ▼ボタング言語 (英語 /日本語) た選切します ③リモコンのENTERボタンもしくは本体の▶IIボタンで決定します。

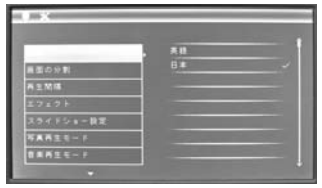

### **■画面の分割の設定**

 ①「画面の分割」メニューでリモコンのENTERボタンもしくは本体の▶IIボタンを押します。 ②▲▼ボタンでスライドショー画面の分割数(分割なし/4分割表示/3分割表示)を選択します。③リモコンのENTERボタンもしくは本体の▶IIボタンで決定します。 ④リモコンのEXITボタンもしくは本体のMENUボタンで戻ります。

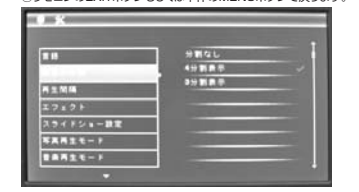

### **■スライドショーの再生間隔の設定**

 ①「再生間隔」メニューでリモコンのENTERボタンもしくは本体の▶IIボタンを押します。 ②▲▼ボタンでスライドショーの再生間隔(3/5/15/30秒/1/5/15/30分/1時間)を選択します。③リモコンのENTERボタンもしくは本体の▶IIボタンで決定します。④リモコンのEXITボタンもしくは本体のMENUボタンで戻ります。

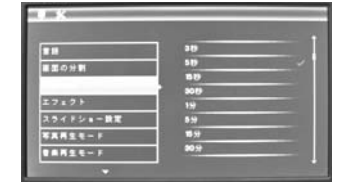

### **■画像のエフェクトの設定**

 ①「エフェクト」メニューでリモコンのENTERボタンもしくは本体の▶IIボタンを押します。 ②▲▼ボタンで画像のエフェクト(カラー/白黒/セピア)を選択します。◎コ・ホシン dill はのエシェン」(カン・ハロ無)とヒン パと思いします。<br>③リモコンのENTERボタンもしくは本体の▶IIボタンで決定します。 ④リモコンのEXITボタンもしくは本体のMENUボタンで戻ります。

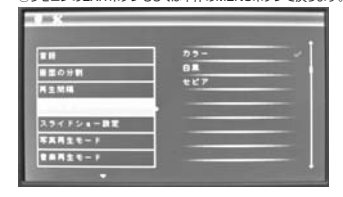

### **■スライドショーの設定**

①「スライドショー」設定メニューでリモコンのENTERボタンもしくは本体の▶IIボタンを押します。<br>②▲▼ボタンでスライドショーの設定(ランダム/ウインドウ/ジャロジー/フェード/クロス/リール/レンガ **ニ・**ハンシ こスシー| ショー の設定 (シンシム) シーン| シッシーロ ③リモコンのENTERボタンもしくは本体の▶IIボタンで決定します。<br>④リモコンのEXITボタンもしくは本体のMENUボタンで戻ります。

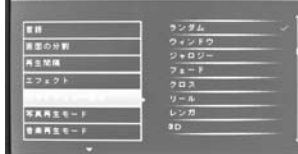

# ■ 6.設定方法(続き)

## **■写真再生モードの設定**

①「写真再生」モードメニューでリモコンのENTERボタンもしくは本体の▶Iボタンを押します。<br>②▲▼ボタンで写真再生モード(自動調整/最適化/フル表示)を選択します。 ©■▼ホンン こ→真再王 こート、自動調整/最適化/ シルタホバを選が<br>③リモコンのENTERボタンもしくは本体の▶Iボタンで決定します。 ④リモコンのEXITボタンもしくは本体のMENUボタンで戻ります。

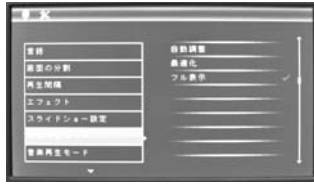

### **■音楽再生モードの設定**

 ①「音楽再生モード」メニューでリモコンのENTERボタンもしくは本体の▶IIボタンを押します。○1日米Hエヒ - 13パニュ - こっこコンのピいセロルフラ 80へはキロのアルハフフをキロ!<br>②▲▼ボタンで音楽再生モード(1曲繰り返し/全曲繰り返し/繰り返しなし)を選択します。 ③リモコンのENTERボタンもしくは本体の▶IIボタンで決定します。 ④リモコンのEXITボタンもしくは本体のMENUボタンで戻ります。

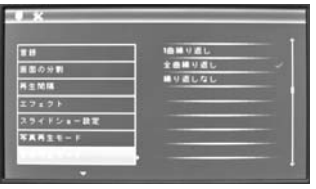

## **■動画再生モードの設定**

 ①「動画再生モード」メニューでリモコンのENTERボタンもしくは本体の▶IIボタンを押します。②▲▼ボタンで動画再生モード(オリジナル/全画面表示/フル表示)を選択します。③リモコンのENTERボタンもしくは本体の▶IIボタンで決定します。④リモコンのEXITボタンもしくは本体のMENUボタンで戻ります。

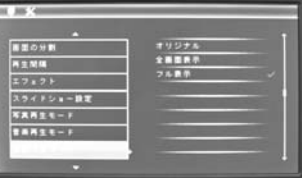

# **■表示の設定**

 ①「表示」メニューでリモコンのENTERボタンもしくは本体の▶IIボタンを押します。②▲▼ボタンで表示の設定(コントラスト/明るさ/彩度/色合い)を選択します。 ③リモコンのENTERボタンもしくは本体の▶IIボタンを押し、◀▶ボタンで00~40の中から調整します。④リモコンのEXITボタンもしくは本体のMENUボタンで戻ります。

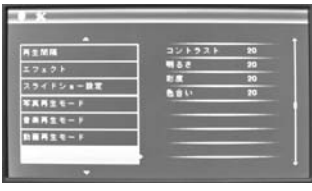

### **■日付/時刻の設定**

①「日付/時刻」メニューでリモコンのENTERボタンもしくは本体の▶IIボタンを押します。<br>②▲▼ボタンで日付/時刻(年/月/日/時/分/秒)を選択します。 ③リモコンのENTERボタンもしくは本体の▶IIボタンを押し、◀▶ボタンで現在の日付/時刻に合わせます。④▲▼ボタンで保存を選択し、リモコンのENTERボタンもしくは本体の▶IIボタンで決定します。

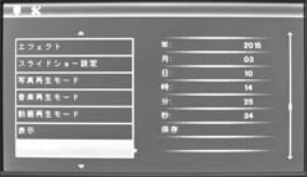

### **■時間表示の設定**

 ①「時間表示設定」メニューでリモコンのENTERボタンもしくは本体の▶IIボタンを押します。 ②▲▼ボタンで時間の表示設定(12/24)を選択します。 ③リモコンのENTERボタンもしくは本体の▶IIボタンで決定します。④リモコンのEXITボタンもしくは本体のMENUボタンで戻ります。

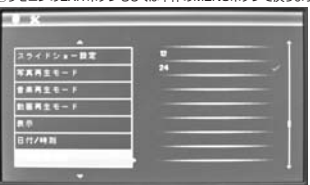

### **■アラームの設定**

 ①「アラーム」メニューでリモコンのENTERボタンもしくは本体の▶IIボタンを押します。 ②「ステータス」でリモコンのENTERボタンもしくは本体の▶IIボタンを押し、◀▶ボタンでオン/オフを選択します。

③「No.」でリモコンのENTERボタンもしくは本体の▶IIボタンを押し、◀▶ボタンで01/02を選択します。<br>④「時」でリモコンのENTERボタンもしくは本体の▶Iボタンを押し、◀▶ボタンで選択します。<br>⑤「分」でリモコンのENTERボタンもしくは本体の▶IIボタンを押し、◀▶ボタンで選択します。

⑥「アラーム」でリモコンのENTERボタンもしくは本体の▶Iボタンを押し、◀▶ボタンで繰り返し(1回<br>- のみ/毎日/任意の)を選択します。 ※(任意の)でリモコンのENTERボタンもしくは本体の▶Iボタンを押し、曜日を設定できます。<br>●▶ボタンで曜日を選択し、リモコンのENTERボタンもしくは本体の▶Iボタンで設定したい曜日に

チェックを入れてください。

⑦リモコンのEXITボタンもしくは本体のMENUボタンで戻ります。

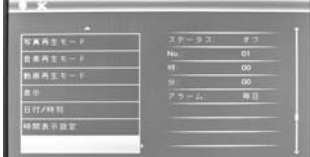

⑧設定した時刻になると、アラームが鳴ります。

※電源がOFFの場合は自動的に電源がONになり、アラームが鳴ります。<br>- アラームを止める場合は、リモコンのENTERボタンもしくは本体の▶IIボタンを押してください。

### **■自動ONの設定**

 ①「自動ON設定」メニューでリモコンのENTERボタンもしくは本体の▶IIボタンを押します。 ②「時」でリモコンのENTERボタンもしくは本体の▶IIボタンを押し、◀▶ボタンで選択します。③「分」でリモコンのENTERボタンもしくは本体の▶IIボタンを押し、◀▶ボタンで選択します。<br>④「ステータス」でリモコンのENTERボタンもしくは本体の▶IIボタンを押し、◀▶ボタンでオン/オフを

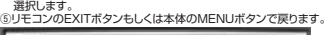

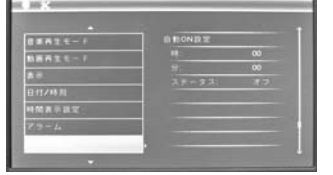

### **■自動OFFの設定**

 ①「自動OFF設定」メニューでリモコンのENTERボタンもしくは本体の▶IIボタンを押します。 ②「時」でリモコンのENTERボタンもしくは本体の▶IIボタンを押し、◀▶ボタンで選択します。③「分」でリモコンのENTERボタンもしくは本体の▶IIボタンを押し、◀▶ボタンで選択します。<br>④「ステータス」でリモコンのENTERボタンもしくは本体の▶IIボタンを押し、◀▶ボタンでオン/オフを 選択します。

⑤リモコンのEXITボタンもしくは本体のMENUボタンで戻ります。

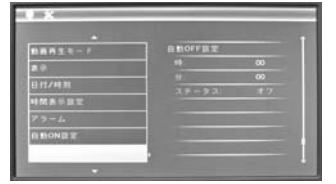

### **■設定の初期化**

 ①「設定の初期化」メニューでリモコンのENTERボタンもしくは本体の▶IIボタンを押します。②▲▼ボタンで(いいえ/はい)を選択し、リモコンのENTERボタンもしくは本体の▶IIボタンを押します。

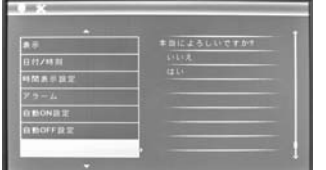

# **■ 7.メディアの接続**

本体右側のSDカード・メモリースティックスロットかUSBポートにメディアを差し込んでください。自動的にスライドショーが再生されます。

 ※SDカード・メモリースティックやUSBメモリを接続していると、自動的に接続しているメディアのデータ が表示されます。SDカード・メモリースティックとUSBメモリを同時に接続している場合は、USBメモリのデータが優先されます。

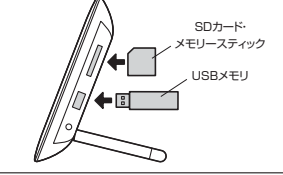

対応メディ 32GBまでのSDHCメモリーカード Class2・4・6・10 32GBまでのSDHCメモリーカード(UHS-Ⅰ・Ⅱ)※UHS-Ⅰ・Ⅱの高速転送には対応していません。 2GBまでのSDメモリーカード(Ver.1.1・Pro High Speed) 2GBまでのSDメモリーカード Class2・4・6・10128MBまでのメモリースティック(マジックゲート、高速データ転送)<br>2GBまでのメモリースティック PRO(High Speed)<br>128MBまでのメモリースティック PRO-HG Duo(HX)<br>4GBまでのメモリースティック PRO-HG Duo(HX) 16GBまでのメモリースティック PRO Duo MarkⅡ 8GBまでのメモリースティック PRO Duo(High Speed) 8GBまでのメモリースティックマイクロ(M2) 3986、ミック・ピックフタリック、インロ(Wil

※全てのメディアを同時に使用できません。 ※メモリースティックの「著作権保護されたデータ」には対応していません。 ※SDメモリーカードの著作権保護機能には対応していません。※全てのパソコン、メモリーカードで動作を保証するものではありません。 ※SDXCメモリーカードには対応していません。

## **8.使用方法**

**■写真再生モード**①メニュー画面の「写真」を◀▶ボタンで選んで、リモコンのENTERボタンもしくは本体の▶IIボタンを

押して決定します。 ②写真のサムネイルが表示されるので▲▼◀▶ボタンで選択します。 ※写真のサムネイル上でOSDボタンを押すと、メニュー(ファイル消去/戻る)が表示されます。▲▼ボタンで選択して、リモコンのENTERボタンもしくは本体の▶IIボタンで決定してください。

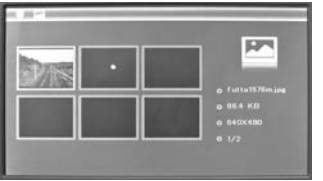

③リモコンのENTERボタンもしくは本体の▶Iボタンを押すと、全画面表示されます。<br>※全画面表示でOSDボタンを押すと、メニュー(画像を本体に保存/回転/ズーム/戻る)が表示され ます。

▲▼ボタンで選択して、リモコンのENTERボタンもしくは本体の▶IIボタンで決定してください。

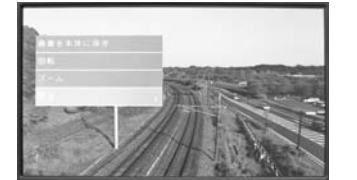

④もう一度ENTERボタンもしくは▶IIボタンを押すと、写真と動画がスライドショーで再生されます。※スライドショー再生時にMUSICボタンを押すと、BGMに音楽ファイルを流しながら再生します。

<スライドショーを直接再生する場合>リモコンのPHOTOボタンを押すと、直接再生することができます。

**■音楽再生モード**

 ①メニュー画面の「音楽」を◀▶ボタンで選んで、リモコンのENTERボタンもしくは本体の▶IIボタンを押して決定します。②音楽ファイルが表示されるので▲▼ボタンで選択します。

※ファイル上でOSDボタンを押すと、メニュー(音楽をアラームに設定/ファイル消去/戻る)が表示 されます。

▲▼ボタンで選択して、リモコンのENTERボタンもしくは本体の▶IIボタンで決定してください。 ③リモコンのENTERボタンもしくは本体の▶IIボタンを押すと再生されます。

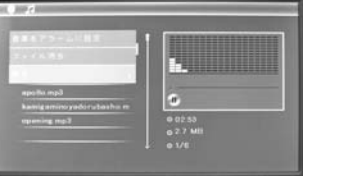

### <直接再生する場合>リモコンのMUSICボタンを押すと、直接再生することができます。

**8.使用方法(続き)**

# **■動画再生モード**

 ①メニュー画面の「動画」を◀▶ボタンで選んで、リモコンのENTERボタンもしくは本体の▶IIボタンを- 押して決定します。<br>②動画ファイルが表示されるので▲▼ボタンで選択します。

※ファイル上でOSDボタンを押すと、メニュー(ファイル消去/戻る)が表示されます。▲▼ボタンで<br>選択して、リモコンのENTERボタンもしくは本体の▶Iボタンで決定してください。

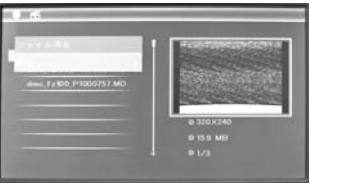

③リモコンのENTERボタンもしくは本体の▶IIボタンを押すと再生されます。※再生中にOSDボタンを押すと、再生バーが表示されます。

<直接再生する場合>リモコンのMOVIEボタンを押すと、直接再生することができます。

### **■ファイル**

①メニュー画面の「ファイル」を◀▶ボタンで選んで、リモコンのENTERボタンもしくは本体の▶IIボタン<br>- を押して決定します。

 ②すべてのファイルが表示されるので▲▼ボタンで選択します。※SDカード・メモリースティックやUSBメモリを接続していると、自動的に接続しているメディアのデータ

- が表示されます。SDカード・メモリースティックとUSBメモリを同時に接続している場合は、USBメモリのデータが優先されます。<br>※ファイル上でOSDボタンを押すと、メニュー(ファイル消去/戻る)が表示されます。▲▼ボタンで
- ■<br>選択して、リモコンのENTERボタンもしくは本体の▶Ⅱボタンで決定してください。

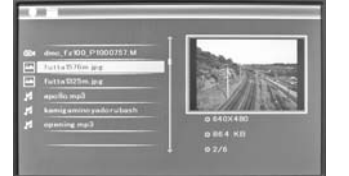

③リモコンのENTERボタンもしくは本体の▶IIボタンを押すと再生されます。

### **■カレンダー**

リモコンのCALENDARボタンを押すか、メニュー画面の「カレンダー」を◀▶ボタンで選んでリモコンの<br>ENTERボタンもしくは本体の▶IIボタンを押すと、カレンダーと時刻が表示されます。

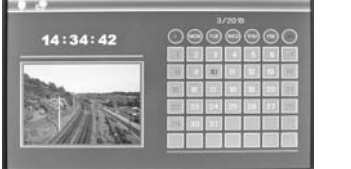

# **9.仕様**

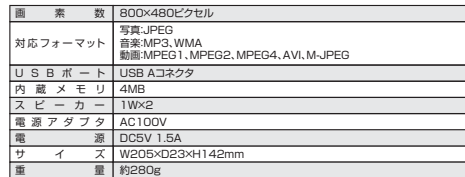

# **10.Q&A**

Q:どんなファイルでも再生できるのですか?

 A:本製品は、デジタルカメラで撮影されたJPEGファイルとモーションJPEG(avi)を再生します。 インターネットなどでダウンロードされた、さまざまなファイル形式の静止画や動画のすべてを再生す ることはできません。携帯電話付属のカメラで撮影された静止画の中には、ファイルサイズが小さすぎ て再生できない場合もあります。画像ソフトで作成されたプログレッシブjpegは再生できません。

### Q:メディアを挿入したのに、再生されません。

A:本製品がサポートしているメディアかご確認ください。<br>- 間違ったスロットに挿入されていないか、正しい方向に挿入されているかご確認ください。<br>- メディアにファイルが記録されているかご確認ください。また、記録されているファイルがJPEGファイ ルかどうかご確認ください。デジタルカメラによっては、JPEG以外のフォーマットで記録される場合もあります。

電源をいったん切って、もう一度入れなおしてください。

Q:なぜ、写真によって、表示される速度が違うのですか?A:サイズの大きい画像の再生には、ファイルの読み込みに時間がかかる場合があります。

Q:縦向きで撮った写真は、そのまま縦で表示されるのですか?<br>A:縦で撮った写真は、横向きに表示される場合があります。画像ソフト等で縦向きに変換してから、本製品 に取り込んでください。

Q:画像が乱れる。A:メディアが正しく挿入されているかご確認ください。

Q:画面が暗い。A:設定の「表示」メニューで明るさの設定が暗くなっていないかご確認ください。

Q:リモコンが動作しない。 A:リモコンの電池が切れていないかご確認ください。 スライドショーの画面転換中は、リモコンの動作が鈍いことがあります。画面転換が終了してから、もう一度ボタンを押してください。

Q:音が出ない A:音量を小さくしすぎていないか確認ください。メディアに音楽ファイルが記録されているかご確認ください。また、ファイル形式がMP3かどうかご確

認ください。Q:画面がフリーズして動かなくなった。

 A:ファイルサイズによっては、再生できない場合もあります。電源をいったん切って、もう一度、起動してみてください。

Q:電源のスイッチをONにしても、画面が真っ黒のままです。<br>A:電源スイッチのON/OFFを繰り返すと、本体を保護するため、起動しなくなることがあります。ACアダ プタのピンプラグを抜いて、しばらく置いてから、電源を入れ直してください。

Q:画面が中央に表示されません。

A:ファイルサイズや画面比によっては、全画面に表示されなかったり、中央に表示されない場合があります。

Q:写真を再生しながらBGMを流したいのですが、どうしたらよいですか?<br>A:本製品では、音楽ファイルとしてMP3を再生できます。お好きな写真と一緒に音声ファイル(MP3形

 式)をメディアに入れて本製品に挿入すれば、BGMを奏でてくれます。尚、Windows Media Playerで作成したWMAファイルは再生できませんので、予めご了承ください。

## **保証規定・保証書**

1.保証期間内に正常な使用状態でご使用の場合に限り品質を保証しております。 万一保証期間内で故障がありました場合は、弊社所定の方法で無償修理いたしますので、保証書を製う」「休証物向けで放けがあっていた場合は、弁任かス

- 
- 2.次のような場合は保証期間内でも有償修理になります。 (1)保証書をご提示いただけない場合。

(2)所定の項目をご記入いただけない場合、あるいは字句を書き換えられた場合。

- (3)故障の原因が取扱い上の不注意による場合。
- (4)故障の原因がお客様による輸送・移動中の衝撃による場合。
- 
- (5)天変地異、ならびに公害や異常電圧その他の外部要因による故障及び損傷の場合。 (6)譲渡や中古販売、オークション、転売などでご購入された場合。
- 3.お客様ご自身による改造または修理があったと判断された場合は、保証期間内での修理もお受けいたしかねます。
- 4.本製品の故障、またはその使用によって生じた直接、間接の損害については弊社はその責を負わないものとします。

 5.本製品を使用中に発生したデータやプログラムの消失、または破損についての保証はいたしかねます。 6.本製品は医療機器、原子力設備や機器、航空宇宙機器、輸送設備や機器などの人命に関わる設備や機 器、及び高度な信頼性を必要とする設備や機器やシステムなどへの組み込みや使用は意図されておりません。これらの用途に本製品を使用され、人身事故、社会的障害などが生じても弊社はいかなる責任

も負いかねます。 7.修理ご依頼品を郵送、またはご持参される場合の諸費用は、お客様のご負担となります。8.保証書は再発行いたしませんので、大切に保管してください。

9.保証書は日本国内においてのみ有効です。

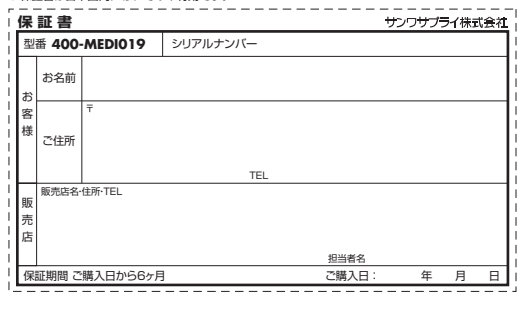

### 本取扱説明書の内容は、予告なしに変更になる場合があります。サンワサプライ株式会社

サンワダイレクト / 〒700-0825 岡山県岡山市北区田町1-10-1 TEL.086-223-5680 FAX.086-235-2381

BF/BB/RKDaSz